# **HP Database and Middleware Automation**

For Linux, Solaris, AIX, and Windows®

Software Version: 10.22

WebSphere 8.0 and 8.5.x Patching User Guide

Document Release Date: Decmeber 2014

Software Release Date: December 2014

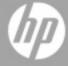

### **Legal Notices**

#### Warranty

The only warranties for HP products and services are set forth in the express warranty statements accompanying such products and services. Nothing herein should be construed as constituting an additional warranty. HP shall not be liable for technical or editorial errors or omissions contained herein.

The information contained herein is subject to change without notice.

#### **Restricted Rights Legend**

Confidential computer software. Valid license from HP required for possession, use or copying. Consistent with FAR 12.211 and 12.212, Commercial Computer Software, Computer Software Documentation, and Technical Data for Commercial Items are licensed to the U.S. Government under vendor's standard commercial license

#### **Copyright Notice**

© Copyright 2012-2014 Hewlett-Packard Development Company, L.P.

#### **Trademark Notices**

Oracle® and Java® are registered trademarks of Oracle and/or its affiliates.

#### **Documentation Updates**

The title page of this document contains the following identifying information:

- Software Version number, which indicates the software version.
- Document Release Date, which changes each time the document is updated.
- Software Release Date, which indicates the release date of this version of the software.

To check for recent updates or to verify that you are using the most recent edition of a document, go to: http://h20230.www2.hp.com/selfsolve/manuals

This site requires that you register for an HP Passport and sign in. To register for an HP Passport ID, go to: http://h20229.www2.hp.com/passport-registration.html
Or click the New users - please register link on the HP Passport login page.

You will also receive updated or new editions if you subscribe to the appropriate product support service. Contact your HP sales representative for details.

The following table indicates changes made to this document since the last released major edition.

#### Document Changes

| Chapter                          | Version | Changes                                                                                            |  |
|----------------------------------|---------|----------------------------------------------------------------------------------------------------|--|
| Title Page                       | 10.01   | Updated version number, software release date, document release date, and copyright date range.    |  |
| Legal Notices                    |         |                                                                                                    |  |
| WebSphere 8 Patching Quick Start | 10.01   | Updated quick start section for 10.01.                                                             |  |
| Title Page                       | 10.10   | Updated version number, software release date, document release date, and copyright date range.    |  |
| Legal Notices                    |         |                                                                                                    |  |
| About HP DMA Solution Packs      | 10.10   | Added overview topic: About HP DMA Solution Packs.                                                 |  |
| Audience                         | 10.10   | Added sections that are in other HP DMA Solution Packs.                                            |  |
| Document Map                     |         |                                                                                                    |  |
| Reference Information            |         |                                                                                                    |  |
| Title Page                       | 10.20   | Updated version number, software release date, document release date, and copyright date range.    |  |
| Legal Notices                    |         |                                                                                                    |  |
| WebSphere 8 Patching Quick Start | 10.20   | Removed Quick Start chapter. In the "How to Run this Workflow" topics, pointed to the HP DMA Quick |  |
| Workflow Details                 |         | Start Tutorial.                                                                                    |  |
| Entire guide                     | 10.20   | Added support for WebSphere 8.5 and 8.5.x.                                                         |  |
| Title Page                       | 10.21   | Updated version number, software release date, document release date, and copyright date range.    |  |
| Legal Notices                    |         | Updated document template.                                                                         |  |
| Entire guide                     |         |                                                                                                    |  |
| Title Page                       | 10.22   | Updated version number, software release date, document release date, and copyright date range.    |  |
| Legal Notices                    |         |                                                                                                    |  |

#### **Document Changes, continued**

| Chapter                                      | Version | Changes                                                                                                    |
|----------------------------------------------|---------|----------------------------------------------------------------------------------------------------|
| Patch WebSphere 8 StandAlone<br>Profile      | 10.22   | HP DMA now uses the trustAllCertificates parameter in the dma.xml file rather than the Trust SSL Certificates workflow parameter. |
| Patch WebSphere 8<br>Network Deployment Cell |         |                                                                                                    |

### **Support**

Visit the HP Software Support Online web site at: http://www.hp.com/go/hpsoftwaresupport

This web site provides contact information and details about the products, services, and support that HP Software offers.

HP Software online support provides customer self-solve capabilities. It provides a fast and efficient way to access interactive technical support tools needed to manage your business. As a valued support customer, you can benefit by using the support web site to:

- Search for knowledge documents of interest
- Submit and track support cases and enhancement requests
- Download software patches
- Manage support contracts
- Look up HP support contacts
- Review information about available services
- Enter into discussions with other software customers
- Research and register for software training

Most of the support areas require that you register as an HP Passport user and sign in. Many also require a support contract. To register for an HP Passport ID, go to:

http://h20229.www2.hp.com/passport-registration.html

To find more information about access levels, go to:

http://h20230.www2.hp.com/new\_access\_levels.jsp

HP Software Solutions Now accesses the HPSW Solution and Integration Portal Web site. This site enables you to explore HP Product Solutions to meet your business needs, includes a full list of Integrations between HP Products, as well as a listing of ITIL Processes. The URL for this Web site is http://h20230.www2.hp.com/sc/solutions/index.jsp

## **Contents**

| Contents                                                 | 4  |
|----------------------------------------------------------|----|
| About HP DMA Solution Packs                              | 6  |
| Audience                                                 | 7  |
| Document Map                                             | 8  |
| Important Terms                                          | 9  |
| Chapter 1: The WebSphere 8.0 and 8.5.x Patching Solution | 10 |
| Supported Products and Platforms                         | 11 |
| Prerequisites                                            | 11 |
| Chapter 2: Workflow Details                              | 12 |
| Patch WebSphere 8 StandAlone Profile                     | 13 |
| Prerequisites for this Workflow                          | 14 |
| How this Workflow Works                                  | 15 |
| How to Run this Workflow                                 | 19 |
| Sample Scenario                                          | 22 |
| Parameters for Patch WebSphere 8 StandAlone Profile      | 23 |
| Patch WebSphere 8 Network Deployment Cell                | 25 |
| Prerequisites for this Workflow                          | 26 |
| How this Workflow Works                                  | 27 |
| How to Run this Workflow                                 | 31 |
| Sample Scenario                                          | 34 |
| Parameters for Patch WebSphere 8 Network Deployment Cell | 36 |
| Chapter 3: Reference Information                         | 38 |
| WebSphere 8.0 and 8.5.x Product Documentation            | 38 |
| HP DMA Documentation                                     | 38 |
| Chapter 4: Tips and Best Practices                       | 39 |
| How a Solution Pack is Organized                         | 40 |
| How to Expose Additional Workflow Parameters             | 44 |
| How to Use a Policy to Specify Parameter Values          | 45 |

| Create a Policy                                   | 45 |
|---------------------------------------------------|----|
| Extract a Policy                                  | 46 |
| Reference the Policy in the Deployment            | 47 |
| How to Import a File into the Software Repository | 48 |
| Chapter 5: Troubleshooting                        | 50 |
| Target Type                                       | 50 |
| User Permissions and Related Requirements         | 50 |
| Discovery in HP DMA                               | 51 |
| Glossary                                          | 52 |

## **About HP DMA Solution Packs**

HP Database and Middleware Automation (HP DMA) software automates administrative tasks like provisioning and configuration, compliance, patching, and release management for databases and application servers. When performed manually, these day-to-day operations are error-prone, time consuming, and difficult to scale.

HP DMA automates these daily, mundane, and repetitive administration tasks that take up 60-70% of a database or application server administrator's day. Automating these tasks enables greater efficiency and faster change delivery with higher quality and better predictability.

HP DMA provides role-based access to automation content. This enables you to better utilize resources at every level:

- End-users can deliver routine, yet complex, DBA and middleware tasks.
- Operators can execute expert level tasks across multiple servers including provisioning, patching, configuration, and compliance checking.
- Subject matter experts can define, enforce, and audit full stack automation across network, storage, server, database, and middleware.

An HP DMA workflow performs a specific automated task—such as provisioning database or application servers, patching database or application servers, or checking a database or application server for compliance with a specific standard. You specify environment-specific information that the workflow requires by configuring its parameters.

Related HP DMA workflows are grouped together in solution packs. When you purchase or upgrade HP DMA content, you are granted access to download specific solution packs.

## **Audience**

This solution is designed for IT architects and engineers who are responsible for planning, implementing, and maintaining application-serving environments that use IBM WebSphere Application Server Network Deployment versions 8.0 and 8.5.x (WebSphere 8.0 and 8.5.x).

To use this solution, you should be familiar with WebSphere 8.0 or 8.5.x and its requirements (see the WebSphere 8.0 and 8.5.x Product Documentation on page 38).

# **Document Map**

The following table shows you how to navigate this guide:

| Topic                                         | Description                                                                                                    |  |  |
|-----------------------------------------------|----------------------------------------------------------------------------------------------------|--|--|
| The WebSphere 8.0 and 8.5.x Patching Solution | General information about this solution, including what it contains and what it does                                                                                           |  |  |
| Workflow Details                              | Information about each of the two workflows included in this solution, including: prerequisites, how it works, how to run it, sample scenarios, and a list of input parameters |  |  |
| Reference<br>Information                      | Links to current WebSphere 8.0 and 8.5.x product documentation and additional HP DMA documentation.                                                                            |  |  |
| Tips and Best<br>Practices                    | Simple procedures that you can use to accomplish a variety of common HP DMA tasks                                                                                              |  |  |
| Troubleshooting                               | Tips for solving common problems                                                                                                    |  |  |

## **Important Terms**

Here are a few basic HP DMA terms that you will need to know:

- In HP DMA, a workflow executes a process —such as installing a software product or checking a database instance for compliance with a specific security benchmark.
- A workflow consists of a sequence of steps. Each step performs a very specific task. Steps can be shared among workflows.
- Steps can have input and output parameters, whose values will be unique to your environment.
  - If you provide correct values for the input parameters that each scenario requires, the workflow will be able to accomplish its objective. Output parameters from one step often serve as input parameters to another step.
- A solution pack contains a collection of related workflows and the steps, functions, and policies that implement each workflow.
  - More precisely, solution packs contain **workflow templates**. These are read-only versions of the workflows that cannot be deployed. To run a workflow included in a solution pack, you must first create a deployable copy of the workflow template and then customize that copy for your environment.
- A deployment associates a workflow with the targets (servers, instances, or databases) where
  the workflow will run. To run a workflow, you execute a specific deployment. A deployment is
  associated with one workflow; a workflow can have many deployments, each with its own
  targets and parameter settings.
- The umbrella term automation items is used to refer to those items to which role-based permissions can be assigned. Automation items include workflows, deployments, steps, and policies.
  - Organizations also have role-based permissions. Servers, instances, and databases inherit their role-based permissions from the organization in which the server resides.
- The **software repository** contains any files that a workflow might need to carry out its purpose (for example, software binaries or patch archives). If the files that a workflow requires are not in the software repository, they must be stored locally on each target server.
  - When you are using HP DMA with HP Server Automation (HP SA), the software repository is the HP SA Software Library.
- An organization is a logical grouping of servers. You can use organizations to separate
  development, staging, and production resources—or to separate logical business units.
  Because user security for running workflows is defined at the organization level, organizations
  should be composed with user security in mind.

Additional terms are defined in the Glossary on page 52.

# Chapter 1: The WebSphere 8.0 and 8.5.x Patching Solution

The HP Database and Middleware Automation WebSphere 8.0 and 8.5.x patching solution automates the process of applying fixes and updates to one or more WebSphere 8.0 or 8.5.x application servers.

This solution contains the following workflows:

- Patch WebSphere 8 Standalone Profile
- Patch WebSphere 8 Network Deployment Cell

The WebSphere 8.0 and 8.5.x patching workflows perform extensive validation checks prior to performing their intended function. All parameter values are validated to ensure that they do not contain any prohibited characters. Additional validation checks are performed at the operating system level. These include file system space checks and RPM checks (on Red Hat Linux platforms). The workflows determine whether the pertinent files exist on the target machine; if they do not, the files are downloaded from the HP DMA server.

Although minimal HP DMA Application Server Patching Solution Pack knowledge is required to run this workflow using its default settings, the workflow is highly customizable and can support complex environment-specific deployment scenarios.

The remaining topics in this chapter provide the following contextual information about these workflows:

- Supported Products and Platforms on the next page
- Prerequisites on the next page

## **Supported Products and Platforms**

WebSphere 8.0 and 8.5.x patching workflows are supported on AIX, Solaris, Red Hat Enterprise Linux, and Windows platforms.

#### **Product Platform**

The WebSphere provisioning workflows documented in this guide support the following versions of WebSphere: 8.0, 8.5, and 8.5.5. These versions will be referred to as WebSphere 8.0 and 8.5.x (or simply WebSphere 8) throughout.

#### **Operating Systems**

For specific target operating system versions supported by each workflow, see the *HP Database* and *Middleware Automation Support Matrix* available on the HP Software Support web site:

https://softwaresupport.hp.com/

#### **Hardware Requirements**

For HP DMA server hardware requirements, see the *HP DMA Installation Guide* and the *HP DMA Release Notes*.

#### **HP Software Requirements**

The latest HP DMA solution packs require the latest HP DMA platform. To use the latest solution packs, update the HP DMA platform. HP DMA 10.22 solution packs are supported on HP DMA 10.22 (and later).

## **Prerequisites**

The following prerequisites must be satisfied before you can run the WebSphere 8.0 and 8.5.x patching workflows in this solution pack.

- 1. You have installed the HP DMA Application Server Patching Solution Pack.
- 2. You have an HP Software support contract
- 3. IBM Installation Manager software exists on each target machine.

## **Chapter 2: Workflow Details**

The HP DMA Application Server Patching solution pack includes the following WebSphere 8.0 and 8.5.x patching workflows:

- Patch WebSphere 8 StandAlone Profile on the next page
- Patch WebSphere 8 Network Deployment Cell on page 25

Each workflow included in this solution pack has a set of input parameters whose values will be unique to your environment. If you provide correct values for the parameters that each scenario requires, the workflow will be able to accomplish its objective.

There are two steps required to customize this solution. First, ensure that all required parameters are visible. You do this by using the workflow editor. Then, specify the values for those parameters. You do this when you create a deployment.

**Note:** For detailed instructions, see the "How to Use this Workflow" topic associated with each workflow.

The information presented here assumes the following:

- HP DMA is installed and operational.
- At least one suitable target server is available.
- You are logged in to the HP DMA web interface.
- You have permission to create, edit, and deploy copies of the workflows included in this solution pack.

**Note:** For information about the input parameters used by each workflow, see the "Parameters" topic associated with each workflow.

## Patch WebSphere 8 StandAlone Profile

This workflow installs cumulative fixes and updates for WebSphere 8.0 or 8.5.x. The workflow patches a single WebSphere 8.0 or 8.5.x application server instance.

Fixes and updates are installed by the workflow using the IBM Installation Manager software, which must exist on the target machine.

To use this workflow in your environment, see the following information:

| Topic                           | Information Included                                                                                                    |  |  |
|---------------------------------|----------------------------------------------------------------------------------------------------|--|--|
| Prerequisites for this Workflow | List of prerequisites that must be satisfied before you can run this workflow                                                  |  |  |
| How this<br>Workflow Works      | Information about what the workflow does, including validation checks performed, steps executed, and a high-level process flow |  |  |
| How to Run this<br>Workflow     | Instructions for running this workflow in your environment                                                                     |  |  |
| Sample Scenario                 | Examples of typical parameter values for this workflow                                                                         |  |  |
| Parameters                      | List of input parameters for this workflow                                                                                     |  |  |

## **Prerequisites for this Workflow**

Be sure that the following prerequisites are satisfied before you run this workflow:

- 1. You have installed the HP DMA Application Server Patching solution pack.
- 2. You have a valid HP Software support contract for this solution pack.
- 3. You have downloaded and installed all available HP DMA patches and hot fixes.
- 4. IBM Installation Manager software exists on each target machine.

For specific target operating system versions supported by each workflow, see the *HP Database* and *Middleware Automation Support Matrix* available on the HP Software Support web site:

https://softwaresupport.hp.com/

**Dependency:** This workflow runs as root.

For information about prerequisites for WebSphere 8.0 and 8.5.x patching, refer to the WebSphere 8.0 and 8.5.x Product Documentation on page 38.

## **How this Workflow Works**

The following information describes how the Patch WebSphere 8 StandAlone Profile workflow works.

#### Overview

This workflow installs cumulative fixes and updates for WebSphere 8.0 or 8.5.x. The workflow patches a single WebSphere 8.0 or 8.5.x application server instance.

#### **Validation Checks Performed**

The validation centers on the input parameters:

- The input parameters have the proper syntax (no special characters or spaces).
- Specified files exist and have valid permissions.

#### **Steps Executed**

The Patch WebSphere 8 StandAlone Profile workflow includes the following steps. Each step must complete successfully before the next step can start. If a step fails, the workflow restores the configuration, cleans up files as necessary, reports a failure, and skips all subsequent steps.

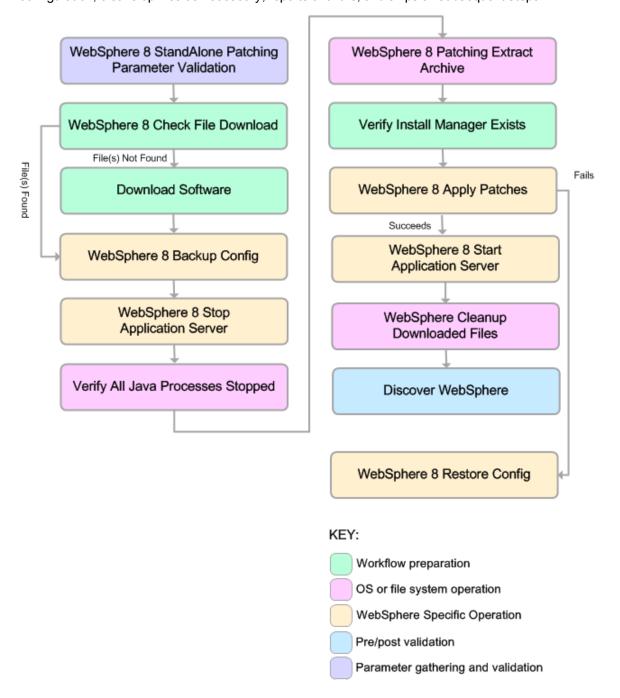

#### Steps for Patch WebSphere 8 StandAlone Profile

| Workflow Step                                                 | Description                                                                                                    |  |  |
|---------------------------------------------------------------|----------------------------------------------------------------------------------------------------|--|--|
| WebSphere 8<br>StandAlone<br>Patching Parameter<br>Validation | Prepares the parameters needed to patch WebSphere 8.0 or 8.5.x.                                                                                                    |  |  |
| WebSphere 8<br>Check File<br>Download                         | <ol> <li>Checks for the existence of a file on the target machine before downloading that file from the HP DMA server. For each file in the list:</li> <li>The step determines whether the file is in the expected location on the target machine.</li> <li>If the file is not in the expected location, the step adds that file to a list of files that need to be downloaded.</li> </ol> |  |  |
| Download Software                                             | Automates the transfer of files from the software repository to individual managed servers for use in downstream workflow steps.                                                                                                    |  |  |
| WebSphere 8 Backup Config                                     | Uses the backupConfig utility to backup the WebSphere configurations for the specified WebSphere 8.0 or 8.5.x installation.                                                                                                    |  |  |
| WebSphere 8 Stop<br>Application Server                        | Stops the specified application server before patching the WebSphere 8.0 or 8.5.x installation.                                                                                                    |  |  |
| Verify All Java<br>Processes Stopped                          | Verifies that all Java processes relevant to the WebSphere services on the specified target have been stopped.                                                                                                    |  |  |
| WebSphere 8 Patching Extract Archive                          | First checks to ensure that the archive file exists. Then, based on the archive extension, extracts the archive to the specified directory.                                                                                                    |  |  |
| Verify Install<br>Manager Exists                              | Verifies that an IBM Installation Manager instance exists on the specified target machine.                                                                                                    |  |  |
| WebSphere 8 Apply<br>Patches                                  | Uses the IBM Installation Manager to apply the cumulative patches to the specified WebSphere 8.0 or 8.5.x installation.                                                                                                    |  |  |
| WebSphere 8 Start<br>Server                                   | Starts the stand-alone application server.                                                                                                    |  |  |
| WebSphere 8<br>Cleanup<br>Downloaded Files                    | Removes all temporary downloaded files and archives.                                                                                                    |  |  |

#### Steps for Patch WebSphere 8 StandAlone Profile, continued

| Workflow Step                 | Description                                                                                                    |  |  |  |
|-------------------------------|----------------------------------------------------------------------------------------------------|--|--|--|
| Discover<br>WebSphere         | Examines the target server's physical environment to discover information about WebSphere 8.0 and 8.5.x cells, clusters, and managed servers.                                                                  |  |  |  |
|                               | <b>Note:</b> Discovery is ONLY additive. It will not remove instances or databases currently in your environment. It is your HP DMA administrator's responsibility to delete content that is no longer in use. |  |  |  |
| WebSphere 8<br>Restore Config | If the patching process fails, this step is called to restore the configuration via the restoreConfig utility.                                                                                                 |  |  |  |

## **How to Run this Workflow**

The following instructions show you how to customize and run the Patch WebSphere 8 StandAlone Profile workflow in your environment.

**Tip:** For detailed instructions to run HP DMA workflows—using the Run Oracle Compliance Audit workflow as an example—see *HP DMA Quick Start Tutorial*.

**Note:** Before following this procedure, review the Prerequisites for this Workflow, and ensure that all requirements are satisfied.

#### To use the Patch WebSphere 8 StandAlone Profile workflow:

- 1. Create a deployable copy of the workflow (see "Create a Deployable Workflow" in *HP DMA Quick Start Tutorial*).
- 2. Determine the values that you will specify for the following parameters:

| Parameter<br>Name              | Default<br>Value | Required   | Description                                                                                                    |
|--------------------------------|------------------|------------|----------------------------------------------------------------------------------------------------|
| Config<br>Backup File          | no<br>default    | required   | Fully qualified file path where the WebSphere BackupConfig utility will write the backup file. For example:  /opt/IBM/WebSphere/newbackup/backup.zip                                                                                                  |
| Install<br>Manager<br>Location | no<br>default    | required   | Fully qualified file path where the WebSphere Install Manager is located. For example:  /usr/IBM/installManager or /opt/IBM/InstallManager                                                                                                    |
| Trust SSL<br>Certificates      | no<br>default    | deprecated | HP DMA no longer uses this workflow parameter to determine whether the workflow will trust any Secure Sockets Layer (SSL) certificate used to connect to the HP DMA web service. HP DMA uses the following parameter in the dma.xml file: <pre></pre> |

| Parameter<br>Name                         | Default<br>Value | Required | Description                                                                                                    |
|-------------------------------------------|------------------|----------|----------------------------------------------------------------------------------------------------|
| WAS<br>Admin<br>Password                  | no<br>default    | optional | If global security is enabled, this is the password for a user who belongs to a group that has permission to change the state of a specific application server.                                                                           |
| WAS<br>Admin User                         | no<br>default    | optional | If global security is enabled, this is the user account for a user who belongs to a group that has permission to change the state of a specific application server.                                                                       |
| Web<br>Service<br>Password                | no<br>default    | required | Password for the HP DMA Discovery web service API.                                                                                                    |
| Web<br>Service<br>URL                     | no<br>default    | required | URL for the HP DMA Discovery web service API. For example:  https://example.com/8443/dma                                                                                                    |
| Web<br>Service<br>User                    | required         | required | User who is capable of modifying the HP DMA managed environment by using the HP DMA Discovery web service API.                                                                                                    |
| WebSphere<br>Patch<br>Extract<br>Location | no<br>default    | required | Fully qualified path to the directory where the Update Installer package will be uncompressed. For example:<br>/opt/IBM/WebSphere/WebSphere_Upgrader                                                                                      |
| WebSphere<br>Patch File<br>List           | no<br>default    | required | Comma-separated list of fully qualified paths to the compressed WebSphere cumlative patch files on the target machine. For example:  /usr/IBM/patches/8.0.0-WS-WAS-FP0000003-part1.zip, /usr/IBM/patches/8.0.0-WS-WAS-FP0000003-part2.zip |
| WebSphere<br>Server<br>Name               | no<br>default    | required | Name of the application server that will be stopped before the patching process proceeds (for example: server1).                                                                                                    |

**Tip:** To avoid having to re-enter passwords whenever they change, you can create a policy to provide them to the workflow (see How to Use a Policy to Specify Parameter Values on page 45).

**Note:** See Parameters for Patch WebSphere 8 StandAlone Profile on page 23 for detailed descriptions of all input parameters for this workflow, including default values.

- 3. Create a new deployment (see "Create a Deployment" in *HP DMA Quick Start Tutorial* for instructions).
- 4. On the Targets tab, specify one or more targets for this deployment.
- 5. Save the deployment (click **Save** in the lower right corner).
- 6. Run the workflow using this deployment (see "Run Your Workflow" in *HP DMA Quick Start Tutorial* for instructions).

#### To verify the results:

The workflow will complete and report SUCCESS on the Console if it has run successfully. If an error occurs during workflow execution, the error is logged, and the workflow terminates in the FAILURE state.

# Sample Scenario

It is very straightforward to run the Patch WebSphere 8 StandAlone Profile workflow. This topic shows you typical parameter values to use.

For the sample use case scenario below, global security is not enabled.

| Parameter<br>Name              | Example Value   | Description                                                                                                    |
|--------------------------------|-----------------|----------------------------------------------------------------------------------------------------|
| Config<br>Backup File          | see description | Fully qualified file path where the WebSphere BackupConfig utility will write the backup file. For example:                                                         |
|                                |                 | /opt/IBM/WebSphere/newbackup/backup.zip                                                                                                    |
| Install<br>Manager<br>Location | see description | Fully qualified file path where the WebSphere Install Manager is located. For example:                                                                              |
| Location                       |                 | /usr/IBM/installManager or /opt/IBM/InstallManager                                                                                                    |
| WAS Admin<br>Password          | myPwd           | If global security is enabled, this is the password for a user who belongs to a group that has permission to change the state of a specific application server.     |
| WAS Admin<br>User              | myUsername      | If global security is enabled, this is the user account for a user who belongs to a group that has permission to change the state of a specific application server. |
| Web Service<br>Password        | myWebSvcPwd     | Password for the HP DMA Discovery web service API.                                                                                                    |
| Web Service<br>URL             | see description | URL for the HP DMA Discovery web service API. For example:                                                                                                    |
|                                |                 | https://example.com/8443/dma                                                                                                    |
| Web Service<br>User            | JohnDoe         | User who is capable of modifying the HP DMA managed environment by using the HP DMA Discovery web service API.                                                      |
| WebSphere<br>Patch Extract     | see description | Fully qualified path to the directory where the Update Installer package will be uncompressed. For example:                                                         |
| Location                       |                 | /opt/IBM/WebSphere/WebSphere_Upgrader                                                                                                    |
| WebSphere<br>Patch File List   | see description | Comma-separated list of fully qualified paths to the compressed WebSphere cumlative patch files on the target machine. For example:                                 |
|                                |                 | /usr/IBM/patches/8.0.0-WS-WAS-FP0000003-part1.zip, /usr/IBM/patches/8.0.0-WS-WAS-FP0000003-part2.zip                                                                |
| WebSphere<br>Server Name       | see description | Name of the application server that will be stopped before the patching process proceeds (for example: server1).                                                    |

## Parameters for Patch WebSphere 8 StandAlone Profile

The following tables describe the required and optional input parameters for this workflow.

Parameters Defined in this Step: WebSphere 8 StandAlone Patching Parameter Validation

| Parameter<br>Name              | Default<br>Value | Required   | Description                                                                                                    |
|--------------------------------|------------------|------------|----------------------------------------------------------------------------------------------------|
| Config<br>Backup File          | no<br>default    | required   | Fully qualified file path where the WebSphere BackupConfig utility will write the backup file. For example:                                                                                                    |
|                                |                  |            | /opt/IBM/WebSphere/newbackup/backup.zip                                                                                                    |
| Install<br>Manager<br>Location | no<br>default    | required   | Fully qualified file path where the WebSphere Install Manager is located. For example:                                                                                                    |
| Location                       |                  |            | /usr/IBM/installManager or<br>/opt/IBM/InstallManager                                                                                                    |
| Trust SSL<br>Certificates      | no<br>default    | deprecated | HP DMA no longer uses this workflow parameter to determine whether the workflow will trust any Secure Sockets Layer (SSL) certificate used to connect to the HP DMA web service. HP DMA uses the following parameter in the dma.xml file: |
|                                |                  |            | <pre><parameter name="com.hp.dma.conn. trustAllCertificates" values="VALUE"></parameter></pre>                                                                                                    |
|                                |                  |            | Here, VALUE is true or false.                                                                                                    |
| WAS<br>Admin<br>Password       | no<br>default    | optional   | If global security is enabled, this is the password for a user who belongs to a group that has permission to change the state of a specific application server.                                                                           |
| WAS<br>Admin User              | no<br>default    | optional   | If global security is enabled, this is the user account for a user who belongs to a group that has permission to change the state of a specific application server.                                                                       |
| Web<br>Service<br>Password     | no<br>default    | required   | Password for the HP DMA Discovery web service API.                                                                                                    |
| Web<br>Service<br>URL          | no<br>default    | required   | URL for the HP DMA Discovery web service API. For example:                                                                                                    |
|                                |                  |            | https://example.com/8443/dma                                                                                                    |
| Web<br>Service<br>User         | no<br>default    | required   | User who is capable of modifying the HP DMA managed environment by using the HP DMA Discovery web service API.                                                                                                    |

# Parameters Defined in this Step: WebSphere 8 StandAlone Patching Parameter Validation, continued

| Parameter<br>Name                         | Default<br>Value | Required | Description                                                                                                    |
|-------------------------------------------|------------------|----------|----------------------------------------------------------------------------------------------------|
| WebSphere<br>Patch<br>Extract<br>Location | no<br>default    | required | Fully qualified path to the directory where the Update Installer package will be uncompressed. For example:<br>/opt/IBM/WebSphere/WebSphere_Upgrader                                                                                      |
| WebSphere<br>Patch File<br>List           | no<br>default    | required | Comma-separated list of fully qualified paths to the compressed WebSphere cumlative patch files on the target machine. For example:  /usr/IBM/patches/8.0.0-WS-WAS-FP0000003-part1.zip, /usr/IBM/patches/8.0.0-WS-WAS-FP0000003-part2.zip |
| WebSphere<br>Server<br>Name               | no<br>default    | required | Name of the application server that will be stopped before the patching process proceeds (for example: server1).                                                                                                    |

## Patch WebSphere 8 Network Deployment Cell

This workflow installs cumulative fixes and updates for a WebSphere 8.0 or 8.5.x application server.

The workflow supports the patching of WebSphere 8.0 or 8.5.x running in a Network Deployment topology.

Fixes and updates are installed by the workflow using an existing instance of the IBM Installation Manager software, which must exist on each target machine.

This workflow takes into account the multiple components related to a Network Deployment implementation and makes sure that all components (dmgr, nodeagent, and application servers) are stopped before proceeding with the patching.

To use this workflow in your environment, see the following information:

| Topic                           | Information Included                                                                                                    |  |  |
|---------------------------------|----------------------------------------------------------------------------------------------------|--|--|
| Prerequisites for this Workflow | List of prerequisites that must be satisfied before you can run this workflow                                                  |  |  |
| How this<br>Workflow Works      | Information about what the workflow does, including validation checks performed, steps executed, and a high-level process flow |  |  |
| How to Run this<br>Workflow     | Instructions for running this workflow in your environment                                                                     |  |  |
| Sample Scenario                 | Examples of typical parameter values for this workflow                                                                         |  |  |
| Parameters                      | List of input parameters for this workflow                                                                                     |  |  |

## **Prerequisites for this Workflow**

Be sure that the following prerequisites are satisfied before you run this workflow:

- 1. You have installed the HP DMA Application Server Patching solution pack.
- 2. You have a valid HP Software support contract for this solution pack.
- You have downloaded and installed all available HP DMA patches and hot fixes.
- 4. IBM Installation Manager software exists on each target machine.

For specific target operating system versions supported by each workflow, see the *HP Database* and *Middleware Automation Support Matrix* available on the HP Software Support web site:

https://softwaresupport.hp.com/

#### Dependencies:

- This workflow runs as root.
- The workflow supports the patching of WebSphere 8.0 or 8.5.x running in a Network Deployment topology.
- When patching a Network Deployment Cell, the workflow must be set up to first patch the server that runs the Deployment Manager process and then patch the other nodes in the cell.
- The workflow requires that an instance of IBM Installation Manager be installed on each of the target servers.

For information about prerequisites for WebSphere 8.0 and 8.5.x patching, refer to the WebSphere 8.0 and 8.5.x Product Documentation on page 38.

## **How this Workflow Works**

The following information describes how the Patch WebSphere 8 Network Deployment Cell workflow works:

#### Overview

This workflow installs cumulative fixes and updates for a WebSphere 8.0 or 8.5.x application server.

The workflow supports the patching of WebSphere 8.0 or 8.5.x running in a Network Deployment topology.

#### **Validation Checks Performed**

The validation centers on the input parameters:

- The input parameters have the proper syntax (no special characters or spaces).
- Specified files exist and have valid permissions.

#### **Steps Executed**

The Patch WebSphere 8 Network Deployment Cell workflow includes the following steps. Each step must complete successfully before the next step can start. If a step fails, the workflow restores the configuration, cleans up files as necessary, reports a failure, and skips all subsequent steps.

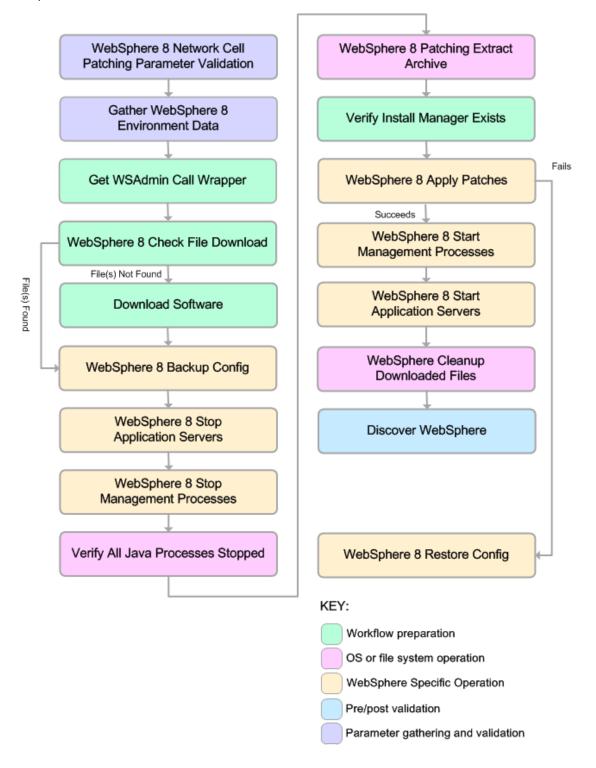

#### Steps for Patch WebSphere 8 Network Deployment Cell

| Workflow Step                                          | Description                                                                                                    |
|--------------------------------------------------------|----------------------------------------------------------------------------------------------------|
| WebSphere 8 Network Cell Patching Parameter Validation | Prepares the parameters needed to patch WebSphere 8.0 or 8.5.x.                                                                                                    |
| Gather WebSphere 8 Environment Data                    | Determines what the Network Deployment cell looks like.                                                                                                    |
| Get WSAdmin Call<br>Wrapper                            | Creates the necessary call wrapper to call wsadmin to execute certain operations within the WebSphere 8.0 or 8.5.x environment.                                                                                                    |
| WebSphere 8 Check<br>File Download                     | <ol> <li>Checks for the existence of a file on the target machine before downloading that file from the HP DMA server. For each file in the list:</li> <li>The step determines whether the file is in the expected location on the target machine.</li> <li>If the file is not in the expected location, the step adds that file to a list of files that need to be downloaded.</li> </ol> |
| Download Software                                      | Automates the transfer of files from the software repository to individual managed servers for use in downstream workflow steps.                                                                                                    |
| WebSphere 8 Backup Config                              | Uses the backupConfig utility to backup the WebSphere configurations for the specified WebSphere 8.0 or 8.5.x installation.                                                                                                    |
| WebSphere 8 Stop<br>Application Servers                | Stops all application servers first before patching the installation of WebSphere.                                                                                                    |
| WebSphere 8 Stop<br>Management<br>Processes            | First stops nodeagents. If there is a dmgr process running, the step will then stop that process before patching the WebSphere 8.0 or 8.5.x installation.                                                                                                    |
| Verify All Java<br>Processes Stopped                   | Verifies that all Java processes relevant to the WebSphere services on the specified target have been stopped.                                                                                                    |
| WebSphere 8 Patching Extract Archive                   | First checks to ensure that the archive file exists. Then, based on the archive extension, extracts the archive to the specified directory.                                                                                                    |
| Verify Install<br>Manager Exists                       | Verifies that an IBM Installation Manager instance exists on each of the specified target machines.                                                                                                    |
| WebSphere 8 Apply<br>Patches                           | Uses the IBM Installation Manager to apply the cumulative patches to the specified WebSphere 8.0 or 8.5.x installation.                                                                                                    |
| WebSphere 8 Start<br>Management<br>Processes           | First starts the dmgr process first if one exists. Then, starts the nodeagent process.                                                                                                    |

#### Steps for Patch WebSphere 8 Network Deployment Cell, continued

| Workflow Step                              | Description                                                                                                    |  |
|--------------------------------------------|----------------------------------------------------------------------------------------------------|--|
| WebSphere 8 Start<br>Application Servers   | Starts all application servers.                                                                                                    |  |
| WebSphere 8<br>Cleanup<br>Downloaded Files | Removes all temporary downloaded files and archives.                                                                                                    |  |
| Discover<br>WebSphere                      | Examines the target server's physical environment to discover information about WebSphere 8.0 and 8.5.x cells, clusters, and managed servers.                                                                  |  |
|                                            | <b>Note:</b> Discovery is ONLY additive. It will not remove instances or databases currently in your environment. It is your HP DMA administrator's responsibility to delete content that is no longer in use. |  |
| WebSphere 8<br>Restore Config              | If the patching process fails, this step is called to restore the configuration via the restoreConfig utility.                                                                                                 |  |

For parameter descriptions and defaults, see Parameters for Patch WebSphere 8 Network Deployment Cell.

## **How to Run this Workflow**

The following instructions show you how to customize and run the Patch WebSphere 8 Network Deployment Cell workflow in your environment.

**Tip:** For detailed instructions to run HP DMA workflows—using the Run Oracle Compliance Audit workflow as an example—see *HP DMA Quick Start Tutorial*.

**Note:** Before following this procedure, review the Prerequisites for this Workflow on page 26, and ensure that all requirements are satisfied.

#### To use the Patch WebSphere 8 Network Deployment Cell workflow:

- 1. Create a deployable copy of the workflow (see "Create a Deployable Workflow" in *HP DMA Quick Start Tutorial*).
- 2. Determine the values that you will specify for the following parameters:

| Parameter<br>Name              | Default<br>Value | Required | Description                                                                                                    |
|--------------------------------|------------------|----------|----------------------------------------------------------------------------------------------------|
| Config<br>Backup File          | no<br>default    | required | Fully qualified file path where the WebSphere BackupConfig utility will write the backup file. For example:  /opt/IBM/WebSphere/newbackup/backup.zip                     |
| Enable<br>Security             | false            | required | Enables administrative security. Must be set to either true or false. If Enable Security is true, the WAS Admin User and WAS Admin Password parameters must have values. |
| Install<br>Manager<br>Location | no<br>default    | required | Fully qualified file path where the WebSphere Install Manager is located. For example:  /usr/IBM/installManager or /opt/IBM/InstallManager                               |

| Parameter<br>Name                         | Default<br>Value | Required   | Description                                                                                                    |
|-------------------------------------------|------------------|------------|----------------------------------------------------------------------------------------------------|
| Trust SSL<br>Certificates                 | no<br>default    | deprecated | HP DMA no longer uses this workflow parameter to determine whether the workflow will trust any Secure Sockets Layer (SSL) certificate used to connect to the HP DMA web service. HP DMA uses the following parameter in the dma.xml file: <parameter name="com.hp.dma.conn.trustAllCertificates" values="VALUE"></parameter> Here, VALUE is true or false. |
| WAS<br>Admin<br>Password                  | no<br>default    | optional   | If global security is enabled, this is the password for a user who belongs to a group that has permission to change the state of a specific application server.                                                                                                    |
| WAS<br>Admin User                         | no<br>default    | optional   | If global security is enabled, this is the user account for a user who belongs to a group that has permission to change the state of a specific application server.                                                                                                    |
| Web<br>Service<br>Password                | no<br>default    | required   | Password for the HP DMA Discovery web service API.                                                                                                    |
| Web<br>Service<br>URL                     | no<br>default    | required   | URL for the HP DMA Discovery web service API. For example:  https://example.com/8443/dma                                                                                                    |
| Web<br>Service<br>User                    | required         | required   | User who is capable of modifying the HP DMA managed environment by using the HP DMA Discovery web service API.                                                                                                    |
| WebSphere<br>Patch<br>Extract<br>Location | no<br>default    | required   | Fully qualified path to the directory where the Update Installer package will be uncompressed. For example:<br>/opt/IBM/WebSphere/WebSphere_Upgrader                                                                                                    |
| WebSphere<br>Patch File<br>List           | no<br>default    | required   | Comma-separated list of fully qualified paths to the compressed WebSphere cumlative patch files on the target machine. For example:  /usr/IBM/patches/8.0.0-WS-WAS-FP0000003-part1.zip, /usr/IBM/patches/8.0.0-WS-WAS-FP0000003-part2.zip                                                                                                    |

**Tip:** To avoid having to re-enter passwords whenever they change, you can create a policy to provide them to the workflow (see How to Use a Policy to Specify Parameter Values on page 45).

**Note:** See Parameters for Patch WebSphere 8 Network Deployment Cell on page 36 for detailed descriptions of all input parameters for this workflow, including default values.

- 3. Create a new deployment (see "Create a Deployment" in *HP DMA Quick Start Tutorial* for instructions).
- 4. On the Targets tab, specify one or more targets for this deployment.
- 5. Save the deployment (click **Save** in the lower right corner).
- 6. Run the workflow using this deployment (see "Run Your Workflow" in *HP DMA Quick Start Tutorial* for instructions).

#### To verify the results:

The workflow will complete and report SUCCESS on the Console if it has run successfully. If an error occurs during workflow execution, the error is logged, and the workflow terminates in the FAILURE state.

# Sample Scenario

It is very straightforward to run the Patch WebSphere 8 Network Deployment Cell workflow. This topic shows you typical parameter values to use.

For the sample use case scenario below, security is enabled.

| Parameter<br>Name                | Example Value   | Description                                                                                                    |
|----------------------------------|-----------------|----------------------------------------------------------------------------------------------------|
| Config<br>Backup File            | see description | Fully qualified file path where the WebSphere BackupConfig utility will write the backup file. For example:                                                              |
|                                  |                 | /opt/IBM/WebSphere/newbackup/backup.zip                                                                                                    |
| Enable<br>Security               | true            | Enables administrative security. Must be set to either true or false. If Enable Security is true, the WAS Admin User and WAS Admin Password parameters must have values. |
| Install<br>Manager<br>Location   | see description | Fully qualified file path where the WebSphere Install Manager is located. For example:  /usr/IBM/installManager or /opt/IBM/InstallManager                               |
| WAS Admin<br>Password            | myPwd           | If global security is enabled, this is the password for a user who belongs to a group that has permission to change the state of a specific application server.          |
| WAS Admin<br>User                | myUsemame       | If global security is enabled, this is the user account for a user who belongs to a group that has permission to change the state of a specific application server.      |
| Web Service<br>Password          | myWebSvcPwd     | Password for the HP DMA Discovery web service API.                                                                                                    |
| Web Service<br>URL               | see description | URL for the HP DMA Discovery web service API. For example: https://example.com/8443/dma                                                                                  |
| Web Service<br>User              | JohnDoe         | User who is capable of modifying the HP DMA managed environment by using the HP DMA Discovery web service API.                                                           |
| WebSphere Patch Extract Location | see description | Fully qualified path to the directory where the Update Installer package will be uncompressed. For example:  /opt/IBM/WebSphere/WebSphere_Upgrader                       |

| Parameter<br>Name               | Example Value   | Description                                                                                                    |
|---------------------------------|-----------------|----------------------------------------------------------------------------------------------------|
| WebSphere<br>Patch File<br>List | see description | Comma-separated list of fully qualified paths to the compressed WebSphere cumlative patch files on the target machine. For example: |
|                                 |                 | /usr/IBM/patches/8.0.0-WS-WAS-FP0000003-part1.zip, /usr/IBM/patches/8.0.0-WS-WAS-FP0000003-part2.zip                                |

# Parameters for Patch WebSphere 8 Network Deployment Cell

The following tables describe the required and optional input parameters for this workflow.

#### Parameters Defined in this Step: WebSphere 8 Network Cell Patching Parameter Validation

| Parameter<br>Name          | Default<br>Value | Required   | Description                                                                                                    |
|----------------------------|------------------|------------|----------------------------------------------------------------------------------------------------|
| Config<br>Backup File      | no<br>default    | required   | Fully qualified file path where the WebSphere BackupConfig utility will write the backup file. For example:  /opt/IBM/WebSphere/newbackup/backup.zip                                                                                      |
| Frakla                     | falas            |            |                                                                                                    |
| Enable<br>Security         | false            | required   | Enables administrative security. Must be set to either true or false. If Enable Security is true, the WAS Admin User and WAS Admin Password parameters must have values.                                                                  |
| Install<br>Manager         | no<br>default    | required   | Fully qualified file path where the WebSphere Install Manager is located. For example:                                                                                                    |
| Location                   |                  |            | /usr/IBM/installManager or<br>/opt/IBM/InstallManager                                                                                                    |
| Trust SSL<br>Certificates  | no<br>default    | deprecated | HP DMA no longer uses this workflow parameter to determine whether the workflow will trust any Secure Sockets Layer (SSL) certificate used to connect to the HP DMA web service. HP DMA uses the following parameter in the dma.xml file: |
|                            |                  |            | <parameter name="com.hp.dma.conn. trustAllCertificates" values="VALUE"></parameter>                                                                                                    |
|                            |                  |            | Here, VALUE is true or false.                                                                                                    |
| WAS<br>Admin<br>Password   | no<br>default    | optional   | If global security is enabled, this is the password for a user who belongs to a group that has permission to change the state of a specific application server.                                                                           |
| WAS<br>Admin User          | no<br>default    | optional   | If global security is enabled, this is the user account for a user who belongs to a group that has permission to change the state of a specific application server.                                                                       |
| Web<br>Service<br>Password | no<br>default    | required   | Password for the HP DMA Discovery web service API.                                                                                                    |

# Parameters Defined in this Step: WebSphere 8 Network Cell Patching Parameter Validation, continued

| Parameter<br>Name                         | Default<br>Value | Required | Description                                                                                                    |
|-------------------------------------------|------------------|----------|----------------------------------------------------------------------------------------------------|
| Web<br>Service<br>URL                     | no<br>default    | required | URL for the HP DMA Discovery web service API. For example: https://example.com/8443/dma                                                              |
| Web<br>Service<br>User                    | no<br>default    | required | User who is capable of modifying the HP DMA managed environment by using the HP DMA Discovery web service API.                                       |
| WebSphere<br>Patch<br>Extract<br>Location | no<br>default    | required | Fully qualified path to the directory where the Update Installer package will be uncompressed. For example:<br>/opt/IBM/WebSphere/WebSphere_Upgrader |
| WebSphere<br>Patch File<br>List           | no<br>default    | required | Comma-separated list of fully qualified paths to the compressed WebSphere cumlative patch files on the target machine. For example:                  |
|                                           |                  |          | /usr/IBM/patches/8.0.0-WS-WAS-FP0000003-part1.zip, /usr/IBM/patches/8.0.0-WS-WAS-FP0000003-part2.zip                                                 |

# **Chapter 3: Reference Information**

This chapter contains the following information:

| Topic                                         | Description                                                                    |
|-----------------------------------------------|--------------------------------------------------------------------------------|
| WebSphere 8.0 and 8.5.x Product Documentation | This topic contains links to general information about WebSphere 8.0 and 8.5.x |
| HP DMA Documentation                          | Links to additional HP DMA documentation                                       |

# WebSphere 8.0 and 8.5.x Product Documentation

For the current list of hardware requirements, software requirements, and supported platforms for WebSphere 8.0 and 8.5.x, see:

http://www-01.ibm.com/support/docview.wss?uid=swg27006921

For WebSphere 8.0 and 8.5.x product documentation, see:

http://pic.dhe.ibm.com/infocenter/wasinfo/v8r0/index.jsp

http://pic.dhe.ibm.com/infocenter/wasinfo/v8r5/index.jsp

For IBM Red Book resources for WebSphere 8.0 and 8.5.x, see:

http://publib-b.boulder.ibm.com/Redbooks.nsf/portals/WebSphere

Note: The links to the documents listed here were correct as of the publication of this guide.

# **HP DMA Documentation**

For information about using the HP DMA web interface, see the HP DMA User Guide, the HP DMA Administrator Guide, and the HP DMA Quick Start Tutorial.

These documents are part of the HP DMA documentation library, which is available on the HP Software Support web site:

https://softwaresupport.hp.com/

# **Chapter 4: Tips and Best Practices**

This portion of the document contains a collection of tips and best practices that will enable you to use HP DMA more effectively. It contains the following topics:

- How a Solution Pack is Organized on the next page
- How to Expose Additional Workflow Parameters on page 44
- How to Use a Policy to Specify Parameter Values on page 45
- How to Import a File into the Software Repository on page 48

# **How a Solution Pack is Organized**

**Note:** This topic uses the Run Oracle Compliance Audit workflow in the Database Compliance solution pack as an example. The information provided here, however, pertains to any solution pack.

In HP DMA, a **workflow** executes a process —such as installing a software product or checking a database instance for compliance with a specific security benchmark.

A solution pack contains one or more related workflow templates.

Each workflow template has a Documentation tab that provides detailed information about that workflow.

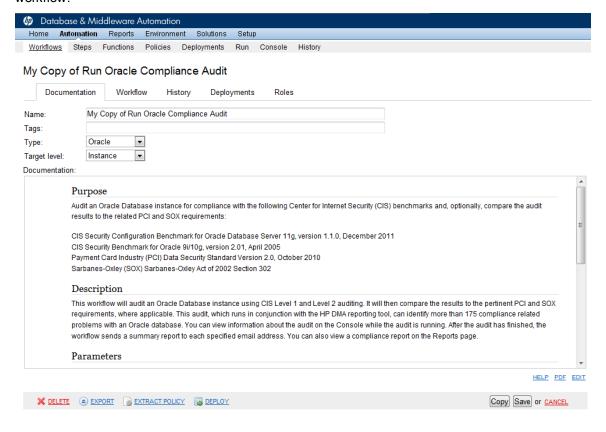

A workflow consists of a sequence of **steps**. Each step performs a very specific task. Each step includes a documentation panel that briefly describes its function.

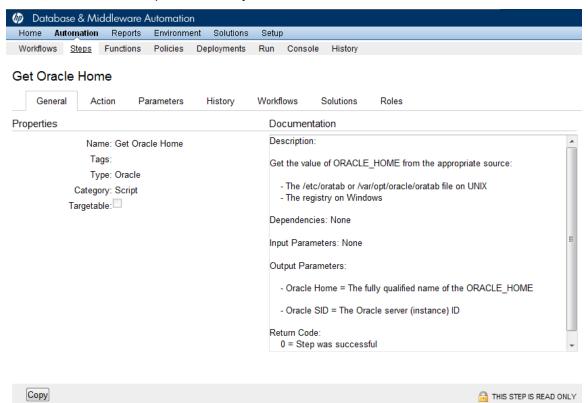

Steps can have input and output **parameters**. Output parameters from one step often serve as input parameters to another step. Steps can be shared among workflows.

Parameter descriptions are displayed on the Parameters tab for each step in the workflow.

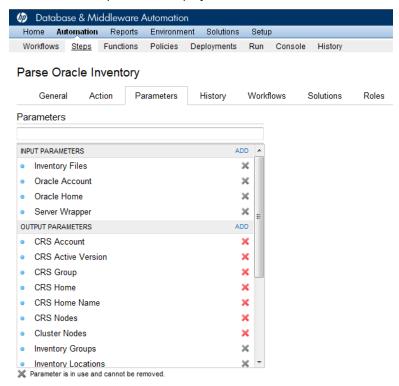

Parameter descriptions are also displayed on the Workflow tab for each workflow.

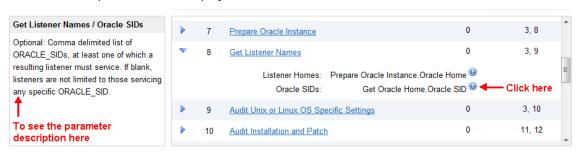

Parameter descriptions are also displayed on the Parameters tab in the **deployment** (organized by step).

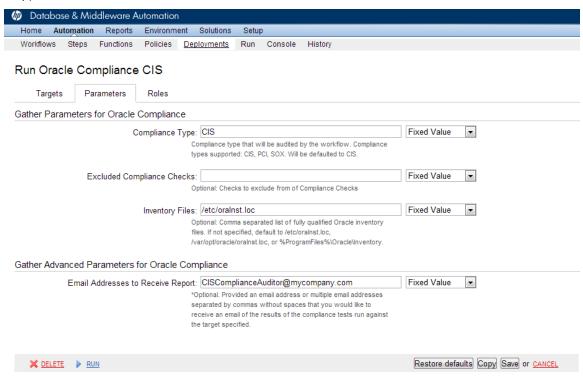

**Note:** The workflow templates included in this solution pack are read-only and cannot be deployed. To use a workflow template, you must first create a copy of the template and then customize that copy for your environment.

# **How to Expose Additional Workflow Parameters**

Each workflow in this solution pack has a set of input parameters. Some are required and some are optional. To run a workflow in your environment, you must specify values for a subset of these parameters when you create a deployment.

By default, only a few of the input parameters for each workflow are visible on the Deployment page, and the rest are hidden. In order to specify a value for a parameter that is currently hidden, you must first expose that parameter by changing its mapping in the workflow editor.

# To expose a hidden workflow parameter:

- 1. In the HP DMA web interface, go to Automation > Workflows.
- 2. From the list of workflows, select a deployable workflow.
- 3. Go to the Workflow tab.
- 4. In the list of steps below the workflow diagram, click the ▶ (blue arrow) to the immediate left of the pertinent step name. This expands the list of input parameters for this step.
- 5. For the parameter that you want to expose, select User Selected from the drop-down list. For example:

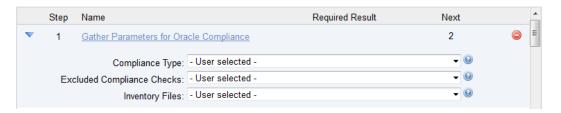

- 6. Repeat steps 4 and 5 for all the parameters that you would like to specify in the deployment.
- 7. Click **Save** in the lower right corner.

# How to Use a Policy to Specify Parameter Values

It is sometimes advantageous to provide parameter values by using a policy rather than explicitly specifying the values in a deployment. This approach has the following advantages:

- The policy can be used in any deployment.
- It is faster and less error-prone than specifying parameter values manually.
- For parameter values that change frequently—for example, passwords that must be changed regularly—you only need to update them in one place.

To establish a policy, you can either Create a Policy or Extract a Policy from a workflow.

After you establish the policy, you must Reference the Policy in the Deployment.

For more information, see the *HP DMA User Guide*. This document is available on the HP Software Support web site: https://softwaresupport.hp.com/

# **Create a Policy**

The first step in this approach is to create a policy that provides parameter values. There are two ways to do this: (1) create a new policy, and define all attributes manually (as shown here) or (2) extract a policy from a workflow (see Extract a Policy on the next page).

## To create a policy that provides parameter values:

- 1. In the HP DMA web UI, go to Automation > Policies.
- Click New Policy.
- 3. In the Name box, specify the name of the policy
- 4. For each parameter value that you want to provide using this policy, perform the following actions on the Attributes tab:
  - a. From the drop-down list, select the type of attribute:
    - A Text attribute contains simple text that users can view while deploying and running workflows.
    - A List attribute contains a comma-separated list of values (or a large amount of text not suitable for a Text attribute).
    - A Password attribute contains simple text, but the characters are masked so that users cannot see the text.

b. In the text box to the left of the Add button, specify the name of the attribute.

For your convenience, this name should be similar to the parameter name used in the pertinent workflow (or workflows).

- c. Click Add.
- d. In the new text box to the right of the attribute's name, enter a value for this attribute.

To remove an attribute, click the **Remove** button.

- 5. On the Roles tab, grant Read and Write permission to any additional users and groups who will be using this policy. By default, any groups to which you belong have Read and Write permission.
- Click the Save button (lower right corner).

# **Extract a Policy**

An alternative to creating your own policy one attribute at a time is to extract the policy. This automatically creates a reusable policy that provides values for all input parameters associated with a workflow. This is a convenient way to create a policy.

### To extract a policy:

- 1. Go to Automation > Workflows.
- 2. Select the Workflow that you want to work with.
- 3. Click the Extract Policy link at the bottom of the screen.
- 4. Specify values for each attribute listed.
- 5. *Optional:* Remove any attributes that you do not want to use.
- 6. Optional: Add any new attributes that you want to use.
- 7. Optional: On the Roles tab, select the Read box for any users or user groups that you want to be able to use this policy to provide parameter values in a Deployment. Select the Write box for any users or groups that you want to be able to modify this Policy (add or remove attributes).
- 8. Click Save.

# Reference the Policy in the Deployment

After you create a policy, you can reference its attributes in a deployment.

## To reference policy attributes in a deployment:

- 1. Create or access the deployment.
  - See "Deployments" in the HP DMA User Guide for details.
- 2. On the Parameters tab, perform the following steps for each parameter whose value you want to provide by referencing a policy attribute:
  - a. In the drop-down menu for that parameter, select **Policy Attribute**.
  - b. In the text box for that parameter, type any character. A drop-down list of policy attributes appears. For example:

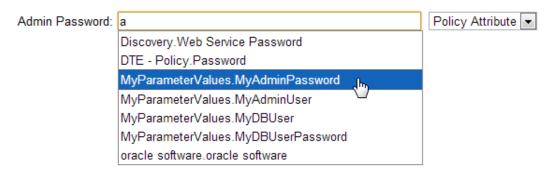

c. From the drop-down list, select the attribute that you want to reference. For example:

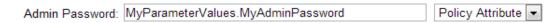

3. Click **Save** to save your changes to the deployment.

# How to Import a File into the Software Repository

Many HP DMA workflows are capable of downloading files from the software repository on the HP DMA server to the target server (or servers) where the workflow is running. The following procedure shows you how to import a file into the software repository so that it can be downloaded and deployed by a workflow.

HP DMA uses the HP Server Automation (HP SA) Software Library as its software repository.

**Tip:** Be sure to use unique file names for all files that you import into the software repository.

## To import a file into the HP SA Software Library:

1. Launch the HP SA Client from the Windows Start Menu.

By default, the HP SA Client is located in Start  $\rightarrow$  All Programs  $\rightarrow$  HP Business Service Automation  $\rightarrow$  HP Server Automation Client

If the HP SA Client is not installed locally, follow the instructions under "Installing the SA Client Launcher" in the *User Guide: Server Automation*, available on the HP Software Support web site: https://softwaresupport.hp.com/

- 2. In the navigation pane in the HP SA Client, select Library  $\rightarrow$  By Folder.
- 3. Select (or create) the folder where you want to store the file.
- From the Actions menu, select Import Software.
- 5. In the Import Software dialog, click the **Browse** button to the right of the File(s) box.
- 6. In the Open dialog:
  - a. Select the file (or files) to import.
  - b. Specify the character encoding to be used from the Encoding drop-down list. The default encoding is English ASCII.
  - c. Click **Open**. The Import Software dialog reappears.
- 7. From the Type drop-down list, select **Unknown**.
- 8. If the folder where you want to store the files does not appear in the Folder box, follow these steps:
  - a. Click the **Browse** button to the right of the Folder box.
  - b. In the Select Folder window, select the import destination location, and click **Select**. The Import Software dialog reappears.

- 9. From the Platform drop-down list, select all the operating systems listed.
- 10. Click Import.

If one of the files that you are importing already exists in the folder that you specified, you will be prompted regarding how to handle the duplicate file. Press F1 to view online help that explains the options.

11. Click **Close** after the import is completed.

# **Chapter 5: Troubleshooting**

These topics can help you address problems that might occur when you install and run the workflows in this solution pack:

- Target Type below
- User Permissions and Related Requirements below
- Discovery in HP DMA on the next page

# **Target Type**

In your deployment, make sure that you have specified the correct type of target. The workflow type and the target type must match. A workflow designed to run against an instance target, for example, cannot run against a server target.

# **User Permissions and Related Requirements**

Roles define access permissions for organizations, workflows, steps, policies, and deployments. Users are assigned to roles, and they gain access to these automation items according to the permissions and capabilities defined for their roles.

Roles are assigned by the HP Server Automation administrator. They are then registered in HP DMA by your HP DMA administrator.

Your HP DMA administrator will ensure that the users in your environment are assigned roles that grant them the permissions and capabilities they need to accomplish their tasks. For example:

- To create a workflow, your role must have Workflow Creator capability.
- To view a workflow, your role must have Read permission for that workflow.
- To edit a workflow, your role must have Write permission for that workflow.
- To view a deployment, your role must have Read permission for that deployment.
- To modify a deployment, your role must have Write permission for that deployment.
- To run a deployment, your role must have Execute permission for that deployment and Deploy permission for the organization where it will run.

Capabilities determine what features and functions are available and active in the HP DMA UI for each user role.

For more information, see the *HP DMA Administrator Guide*. This document is available on the HP Software Support web site: https://softwaresupport.hp.com/

# **Discovery in HP DMA**

HP DMA uses a process called "discovery" to find information about the servers, networks, and database instances on target machines in your managed environment.

You must explicitly initiate the process of discovery—it is not automatic. See the *HP DMA User Guide* for instructions. This document is available on the HP Software Support web site: <a href="https://softwaresupport.hp.com/">https://softwaresupport.hp.com/</a>

# **Glossary**

#### Α

#### automation items

The umbrella term automation items is used to refer to those items to which role-based permissions can be assigned. Automation items include workflows, deployments, steps, and policies.

#### В

### bridged execution

A bridged execution workflow includes some steps that run on certain targets and other steps that run on different targets. An example of a bridged execution workflow is Extract and Refresh Oracle Database via RMAN (in the Database Refresh solution pack). This workflow extracts the contents of a database on one target (the Source) and creates a new database with the same contents on another target (the Destination). This workflow is useful when you want to clone a database - for example, to move it from a traditional IT infrastructure location into a private cloud. Bridged execution workflows are supported on HP DMA version 9.11 (and later).

#### C

#### capability

Capabilities are collections of related privileges. There are three capabilities defined in HP DMA. Login Access capability enables a user to log in to the web interface. This capability does not guarantee that this user can view any organizations or automation items—permissions are required to access those items. Workflow Creator capability

enables a user to create new workflows and make copies of other workflows. Administrator capability enables a user to perform any action and view all organizations. If you have Administrator capability, you do not need Workflow Creator capability. The Administrator can assign any of these capabilities to one or more roles registered roles.

#### connector

HP DMA includes a Connector component that enables it to communicate with HP Server Automation. You must configure the Connector before you can run an workflow against a target.

## cross-platform

Cross-platform database refresh involves converting the data from one type of byte ordering to another. This is necessary, for example, if you want to load a database dump file on a little-endian Linux target that was created on a big-endian Solaris server.

## custom field

Custom Fields are used to customize workflows or show information about the environment. Custom Fields can be used in workflow steps to automatically supply information that is specific to an organization, server, instance, or database.

### D

## deployment

Deployments associate a workflow with a target environment in which a workflow runs. You can customize a deployment by specifying values for any workflow parameters that are designated - User Selected - in the workflow. You must save a deployment before you can run the workflow. You can re-use a saved deployment as many times as you like.

### F

#### function

Functions are reusable pieces of code that can be included in automation steps. Any common routine or operation that multiple steps perform is a good candidate for a function. Functions can be tagged with keywords indicating the language in which they are written and the operating system with which they work. Functions are "injected" into the step code just prior to step execution.

#### Ī

## input parameters

A workflow has a set of required parameters for which you must specify a value. The required parameters are a subset of all the parameters associated with that workflow. The remaining parameters are considered optional. You can specify a value for an optional parameter by first exposing it using the workflow editor and then specifying the value when you create a deployment.

## M

# mapping

An input parameter is said to be "mapped" when it's value is linked to an output parameter from a previous step in the workflow or to a metadata field. Mapped parameters are not visible on the Deployment page. You can "unmap" a parameter by specifying - User Selected - in the workflow editor. This parameter will then become visible on the Deployment page.

#### 0

#### organization

An organization is a logical grouping of servers. You can use organizations to separate development, staging, and production resources - or to separate logical business units.

#### P

#### parameters

Parameters are pieces of information - such as a file system path or a user name - that a step requires to carry out its action. Values for parameters that are designated User Selected in the workflow can be specified in the deployment. Parameters that are marked Enter at Runtime in the deployment must be specified on the target system when the workflow runs.

## policy

Policies are reusable sets of attributes that can be used as parameter values in deployments. Deployments can reference policy attributes to change the automation behavior. Policies provide values for input parameters. They can contain fixed values or reference Custom Fields. Policies enable HP DMA to manage groups of hundreds or thousands of servers at a time without the need to configure each individual server.

#### R

#### raw devices

In Sybase ASE version 15, you can create and mount database devices on raw bound devices. This enables Sybase ASE to use direct memory access from your address space to the physical sectors on the disk. This can improve performance by reducing memory copy

operations from the user address space to the operating system kernel buffers.

#### role

Each HP DMA user has one or more roles. Roles are used to grant users permission to log in to and to access specific automation items and organizations. Roles are defined in HP Server Automation. Before you can associate a role with an automation item or organization, however, you must register that role in HP DMA.

### S

## smart group

Smart Groups are dynamic groups of servers, instances, or databases defined by some criteria. They are used to specify targets for deployments. As information about an environment object changes, its membership in the groups is re-evaluated.

#### software repository

The software repository is where the workflow will look for any required files that are not found on the target server. If you are using HP DMA with HP Server Automation (SA), this repository is the SA Software Library.

## solution pack

A solution pack contains one or more related workflow templates. These templates are read-only and cannot be deployed. To run one of the workflows included in a solution pack, you must first create a deployable copy of that template and then customize that copy for your environment. Solution packs are organized by function - for example: database patching or application server provisioning.

### steps

Steps contains the actual code used to perform a unit of work detailed in a workflow.

#### Т

### target instance

In the context of MS SQL database refresh, the term "target instance" refers to the SQL Server instance where the database that will be restored resides.

#### W

#### workflow

A workflow automates the process followed for an operational procedure. Workflows contain steps, which are linked together to form business logic for a common task. Workflows connect existing tasks in order to perform a new business process by building on existing best practices and processes.

#### workflow editor

The workflow editor is the tool that you use to assemble steps into workflows. You can map each input parameter to output parameters of previous steps or built-in metadata (such as the server name, instance name, or database name). You can also specify User Selected to expose a parameter in the deployment; this enables the person who creates the deployment to specify a value for that parameter.

## workflow templates

A workflow template is a read-only workflow that cannot be deployed. To run one of the workflows included in a solution pack, you must first create a deployable copy of the workflow template and then customize that copy for your environment.